# **Vitalinux DGA - Soporte #346**

## **Escritorio congelado**

2016-11-16 09:44 - Eva Borque Ibarburo

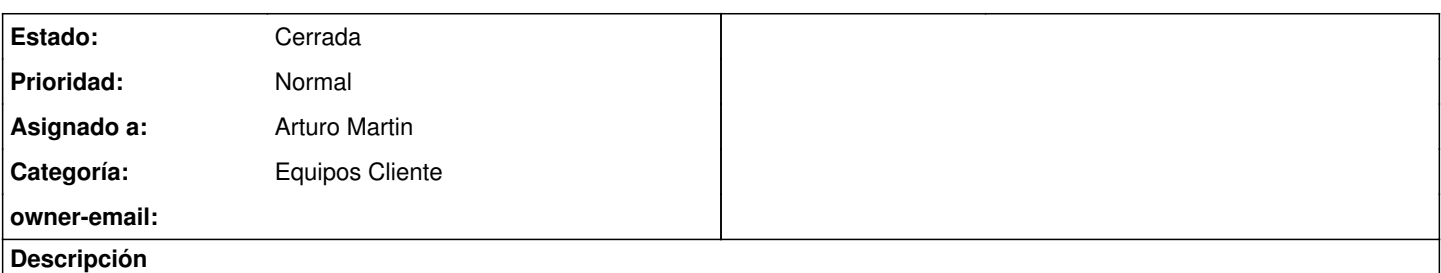

Buenos días (otra vez, que tengo muchas dudas acumuladas),

estamos (otra vez) instalando el software de Santillana (aulas virtuales) en los ordenadores de los alumnos y se ha instalado correctamente. El problema que tengo es que algunos ordenadores (los que he tenido que formatear por algún problema) han perdido el acceso directo en el escritorio.

Si recordáis, se instaló de forma que al descomprimir el archivo descargado de Internet, reiniciábamos y quedaba el icono en el Escritorio. Pues los que están formateados no tienen el acceso directo.

El problema es que no recuerdo la ruta de acceso para modificar un escritorio congelado y no lo encuentro... ¿Podríais recordármelo?

Gracias

Eva

### **Histórico**

#### **#1 - 2016-11-16 11:47 - Arturo Martin**

*- Estado cambiado Abierta - Nueva por Solucion - Propuesta de cierre*

Hola Eva!!

Te comento:

En primer lugar debes "Añadir al Escritorio" el acceso directo a la aplicación que quieres mantener en el Escritorio Congelado. Para ello, puedes recorrer el Menú de Aplicaciones y aquella que quieras añadir al Escritorio, tan sólo tendrás que pinchar sobre ella con el botón derecho del ratón y elegir la opción "Añadir al Escritorio".

Una vez hecho esto, tienes dos opciones:

1) Pinchas con el botón derecho del ratón sobre el acceso directo del Escritorio y entre todas las opciones que aparecen elige "Mantener Acceso en Escritorio Congelado".

2) La otra opción es copiar el acceso directo del Escritorio y pegarlo en el "directorio patrón de congelación" que usa Vitalinux. Es decir, la congelación que hemos diseñado consiste en eliminar todo aquello que hay en el Escritorio que difiere respecto a lo que hay en un directorio patrón: "/etc/skel/Escritorio". Para ello te sugiero que leas el siguiente ejercicio que hay propuesto en el curso de Aularagon de Vitalinux: [http://wiki.vitalinux.educa.aragon.es/index.php/Curso\\_Aularagon/ejercicio6-7](http://wiki.vitalinux.educa.aragon.es/index.php/Curso_Aularagon/ejercicio6-7)

Esta segunda opción es más completa y potente que la primera ya que puedes coger una carpeta con contenidos o lo que quieras, pegarlo en el "directorio patrón" y todo ello prevalecerá en los siguientes inicios de sesión.

Ya nos dirás si te sirve la contestación para dar por cerrada la petición.

Saludos!!!

#### **#2 - 2016-11-17 23:13 - Eva Borque Ibarburo**

*- Estado cambiado Solucion - Propuesta de cierre por Cerrada*